#### LIBRARY WORKSHOP JOURNALISM STUDIES

Sonia Poulin Communication and Journalism Librarian Concordia University Libraries

#### **Outline**

- [Library website](http://library.concordia.ca/)
- Steps in literature review
- Database searching
- Refworks/citation styles

#### Literature Review:

- Begin with what you have
- Using bibliographies and works cited.

#### Background/topic

- Subject encyclopedias
	- context, background, issues

 *[International Encyclopedia of Communication](http://clues.concordia.ca/record=b2336635) [International Encyclopedia of Media Studies](http://clues.concordia.ca/record=b3069467) [Sage Research Methods Online](http://clues.concordia.ca/record=e1001232)*

- Other books
	- bibliographies, reviews of the literature

*[Oxford Bibliographies](http://clues.concordia.ca/record=b3007241)*

[CLUES](http://clues.concordia.ca/) and *[Reference Books About Journalism](http://www.concordia.ca/library/guides/journalism/reference-books.html)*

#### Try these searches in CLUES

- Journalis\* and encyclop\*
- Journalis\* and handbook\*
- Journalis\* and dictionar\*
- Journalis\* and s:bibliography
- Journalis\* and s:sources

### Using CLUES

- Find the book, *New media, old news : journalism & democracy in the digital age .* Once you find it, follow a link to other books about online journalism*.*
- Find the article, "Future of Journalism" by James Curran published in *Journalism Studies* vol. 11 (4) 2010: 464-476.
- Find the 1981 Royal Commission on Newspapers

#### Finding journal articles…..

- CLUES lists subscriptions to journals
- To find articles on a topic, use a database.
- CLUES lists databases by discipline and by type.

#### Search basics…

- Most databases....
	- allow boolean operators (and, or, not)
	- allow field searching (title, subject, etc)
	- truncation (histor\*)
	- allow limits (date, type, publication type)
	- allow email, print, save
- Connect to *Communication and Mass Media Complete* and *Communication Abstracts*.
- Do a search of your choice related to journalism.
- Limit your search to scholarly articles.
- Save some references in the Ebsco folder.
- View the folder. **Do not log off.** Tell me when you are done.

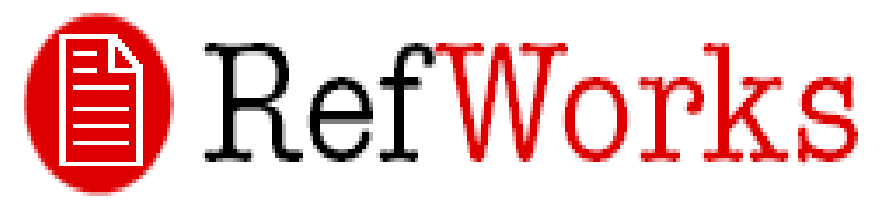

- Alternative to typing up a bibliography manually;
- Allows you to create folders for different projects; store references you have found
- Allows direct export from journal databases to Refworks (no need to type in journal references)
- Generates bibliographies from your references in the citation style needed.
- Open a new tab
- Go to RefWorks; create an account.
- Go back to your folder on Ebsco; Use the Export feature to export your records.
- Create a folder in Refworks. Move your records into the folder.
- Create a bibliography in style of your choice.

### Other sources

- Newspapers (Factiva, Newsstand, historical)
- Dissertations (Proquest dissertations)
- Video (Vanderbilt News Archive)

[Database Finder](http://library.concordia.ca/research/databases/) 

### Database searching

- Different interfaces (look different)
- Common principles portable from database to database

### What makes a database?

- A database is a collection of RECORDS
- Records are made up of fields, such as title, author, subject, text, etc.

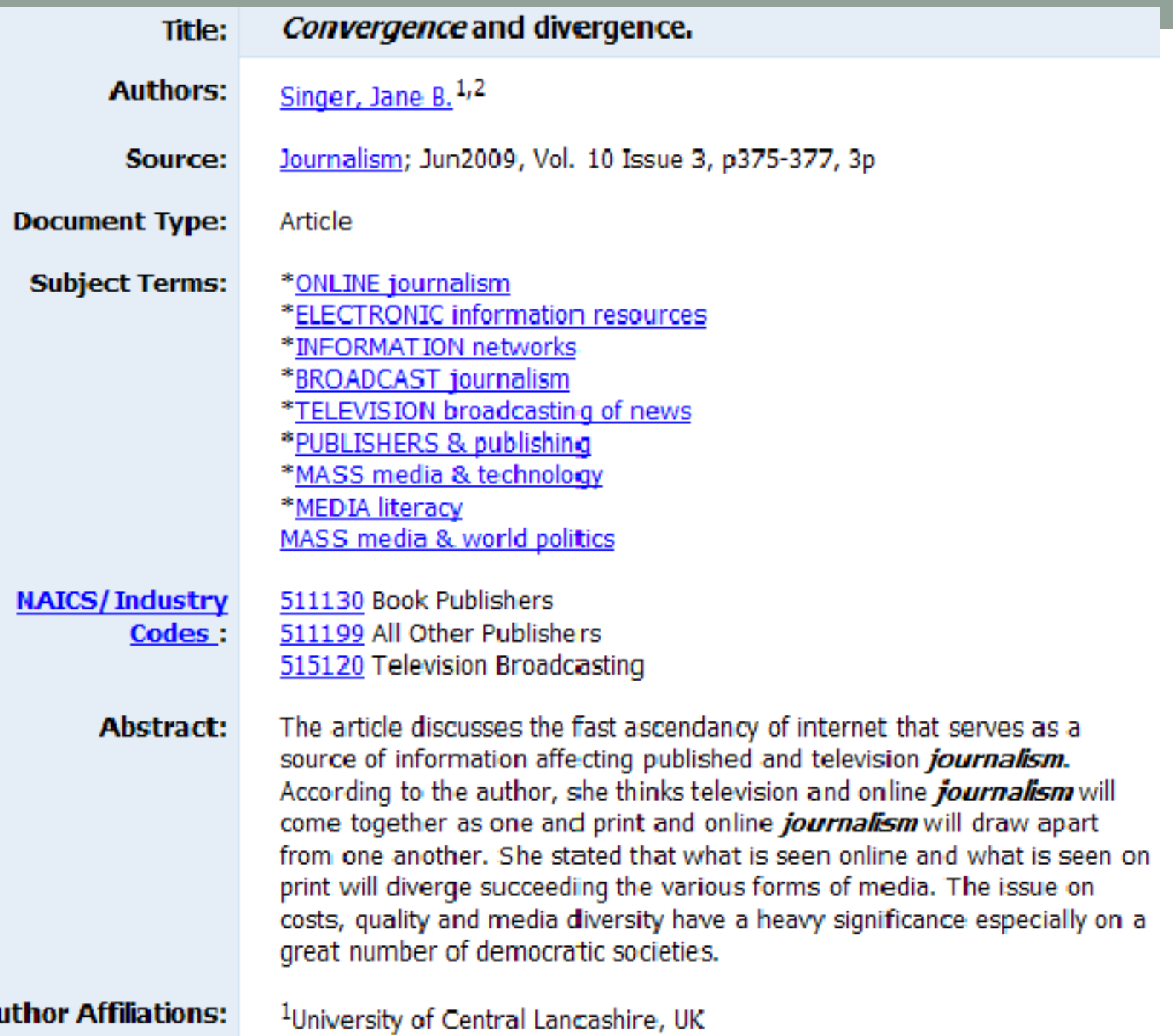

- Default in many databases is all fields
- All fields is the broadest way to **search**

# Field searching

• Limits the results to those records with terms in specific fields

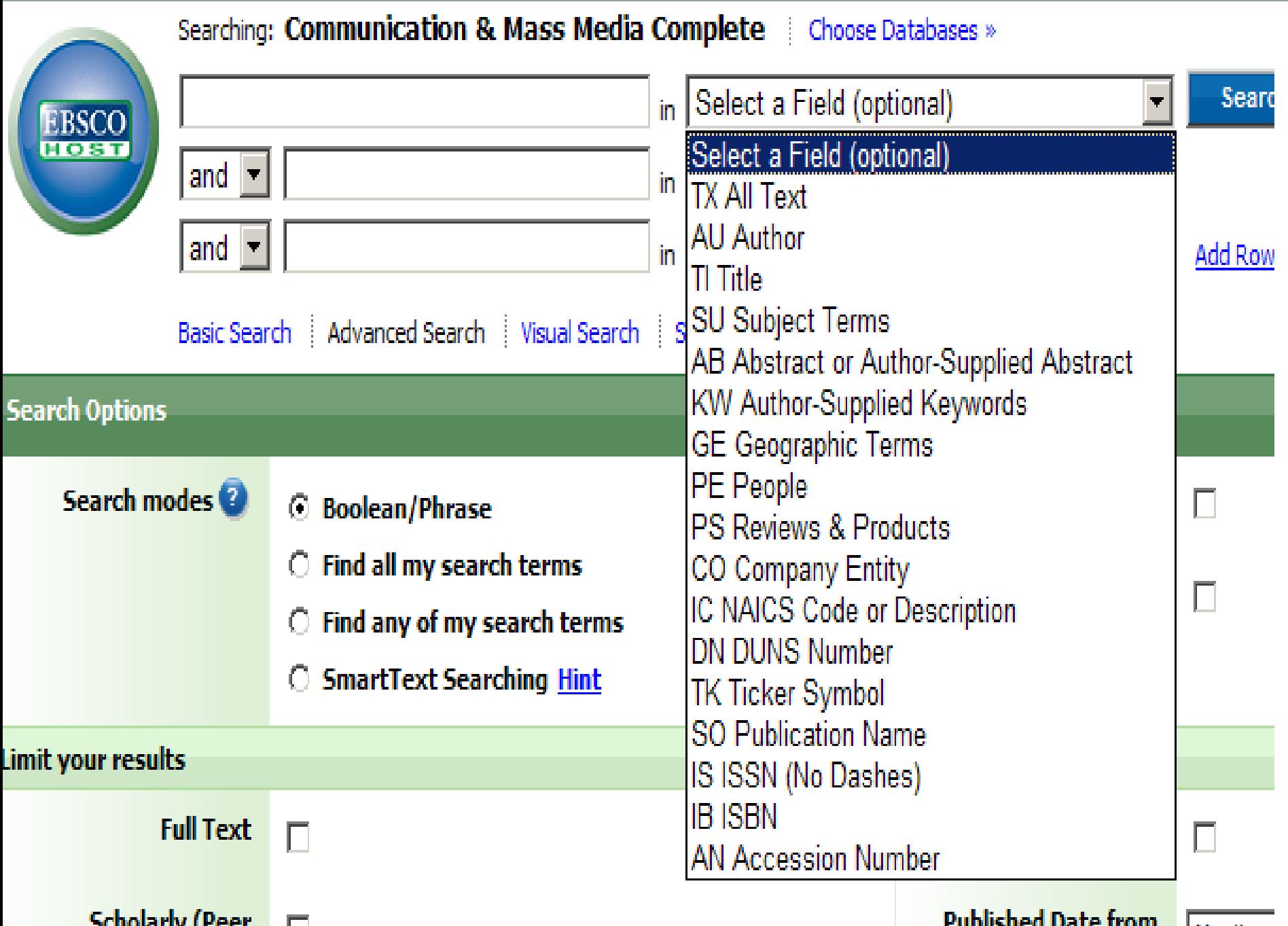

Use keywords to describe your topic

 Combine your keywords using boolean operators or connectors

## Boolean operators

• AND

Both terms must appear

• OR

Either term must appear

• NOT

Term must not appear

## Combining operators

- Always use parentheses when combining synonyms using the OR operator
- Parentheses control the ORDER of operations

### For example......

Journalis\* and (convergence or ownership) Vs.

Journalis\* and convergence or ownership

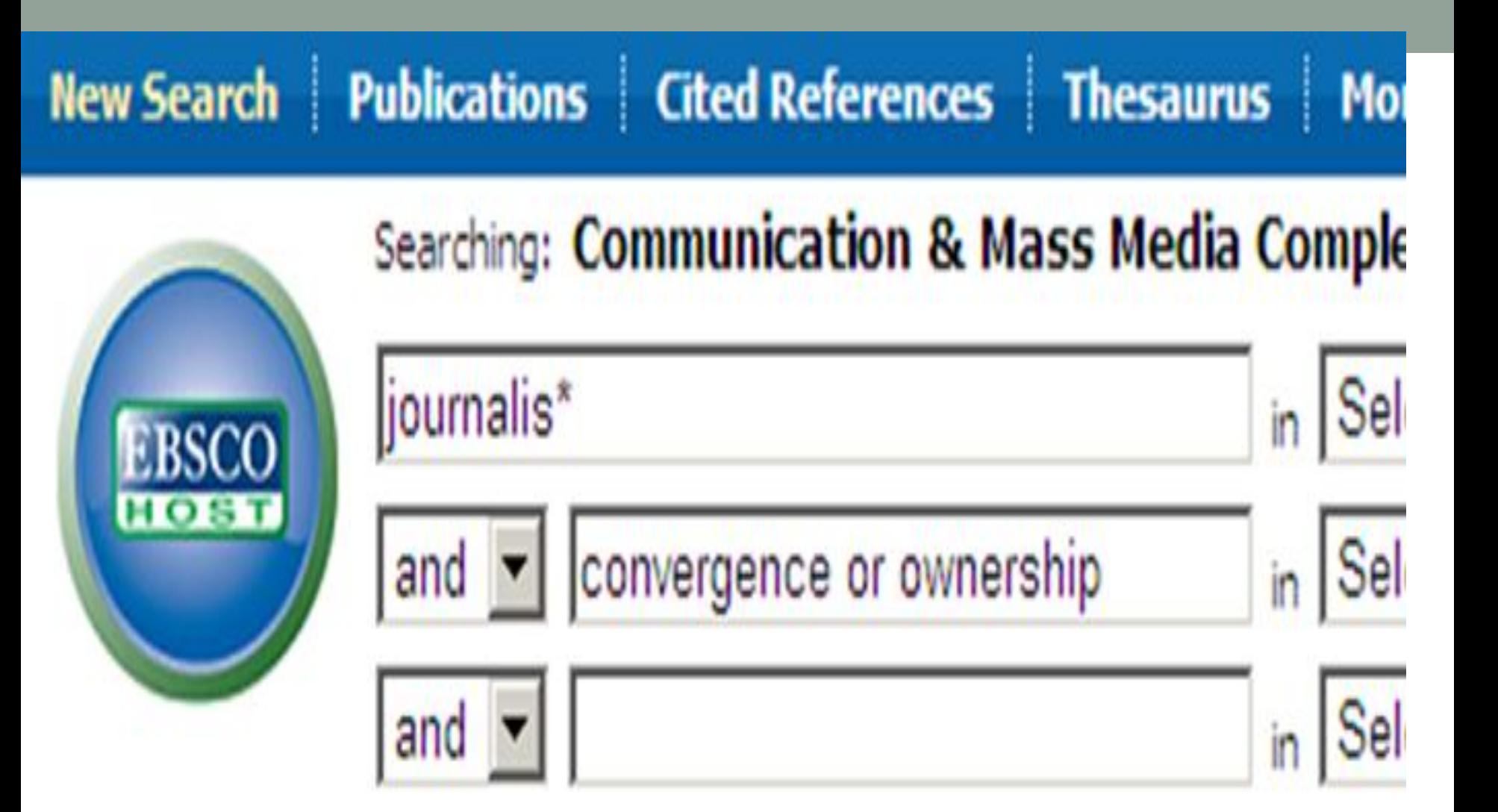

uilder Saved Searches

Search Form

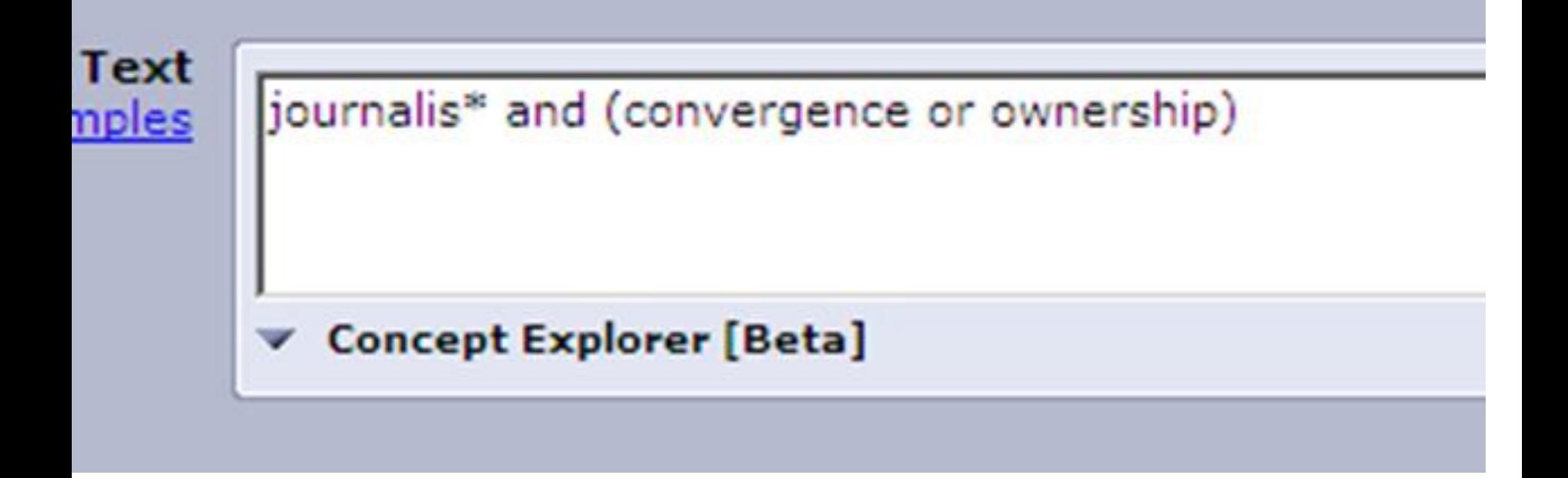

### Proximity operators

• W/3

Establishes a relationship between the terms

woman and journalists woman w/3 journalists

## Subject field searching

- Controlled vocabulary
- Thesaurus

## Thesaurus/Subject searching

Good for:

- Finding terminology to incorporate in KW
- Restricting your results to most relevant.

Drawbacks:

- Controlled vs natural vocabulary.
- Quality control issues!